# **Step-by-step guide to setting up and streaming on AymoLive**

*NOTE: This guide is an introduction to streaming. It will provide the basic steps to get your stream working. For those of you who'd like to dive deeper into any of the topics covered here, there are many resources available online.*

Setting up a live stream is actually easy. All you need is:

- A computer or smartphone with a camera and microphone
- Internet connection
- An online platform where people will see your stream that's AymoLive
- Streaming software which you need to download to your computer or smartphone.

### **Hardware**

There's no need for you to spend money on a fancy camera, microphone, or any other gadgets. In most cases what you're using right now is perfectly fine: your computer or your smartphone. As long as it has a video source and an audio source, you're good.

## **Internet**

The speed of your internet connection is more important as it will have an impact on how smooth your stream is. 3-6 Mbps upload speed are suggested for broadcasting a live stream.

## **Streaming on AymoLive**

AymoLive is where your audience will watch your stream. Please note that you need to be registered on AymoLive to create a stream.

# **Streaming Program** (a.k.a. streaming software)

The streaming program we recommend is [Streamlabs OBS.](https://streamlabs.com/) There are many other options available and if you decide to use another one, that's perfectly ok. The streaming program acts as a connector between the device you're using to "film" (computer or smartphone) and AymoLive. It's the streaming program that sends the live stream signal to your AymoLive channel.

# **Let's get started!**

First, you'll need to download and set up the streaming program of your choice. We recommend Streamlabs OBS. It's easy and free to use and available for both computer and smartphone. We'll be using Streamlabs OBS to show you how to set up a live stream.

If you're using a **COMPUTER** please **[download Streamlabs OBS](https://streamlabs.com/).**

If you're using a **SMARTPHONE** please download Streamlabs OBS from your App store.

### **STEP 1: Setting up Streamlabs OBS**

The first time you open Streamlabs OBS you'll be prompted to configure it for your needs. We'll guide you through all the steps.

1. CONNECT: You can **SKIP** this part. AymoLive is not yet listed on Streamlabs.

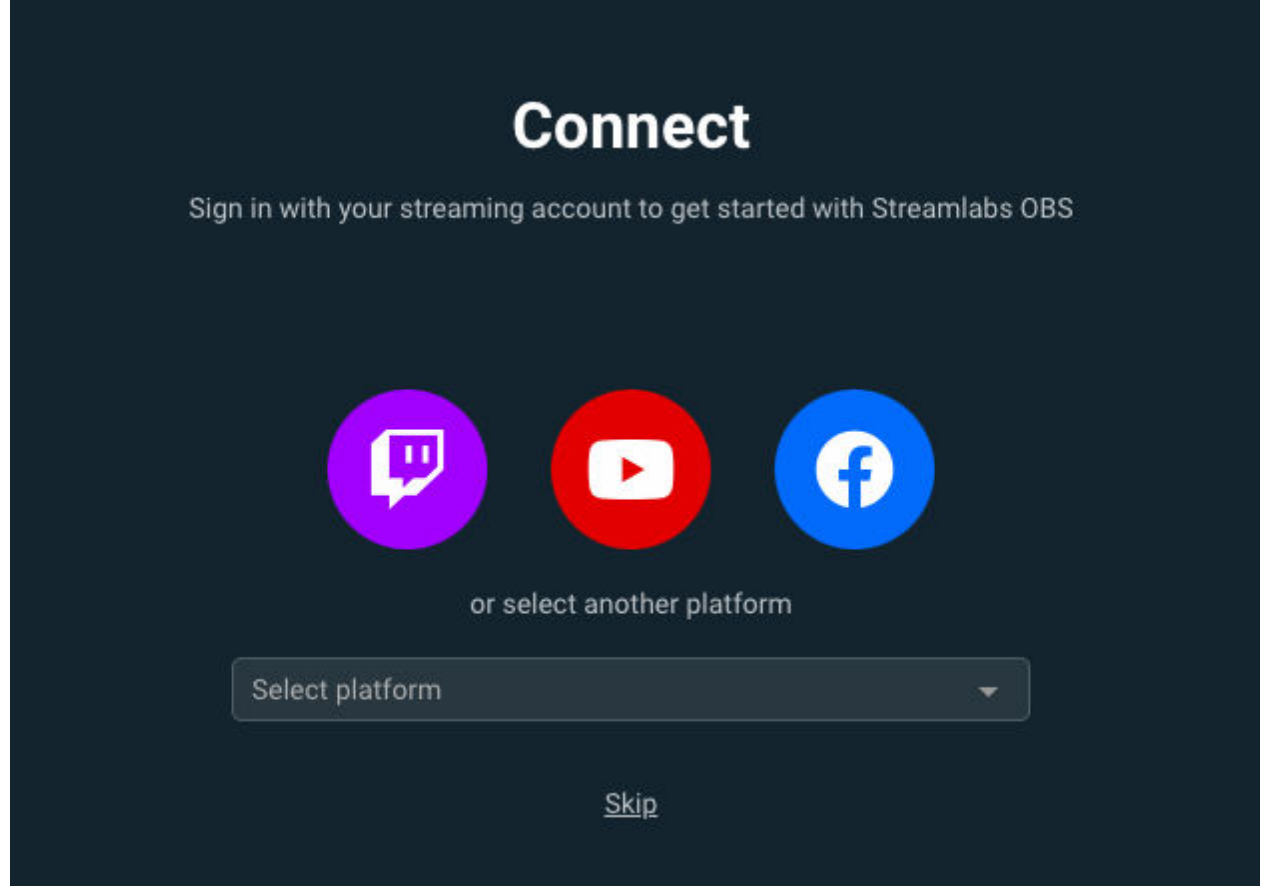

2. Welcome to Streamlabs OBS: Click the **Start Fresh** button

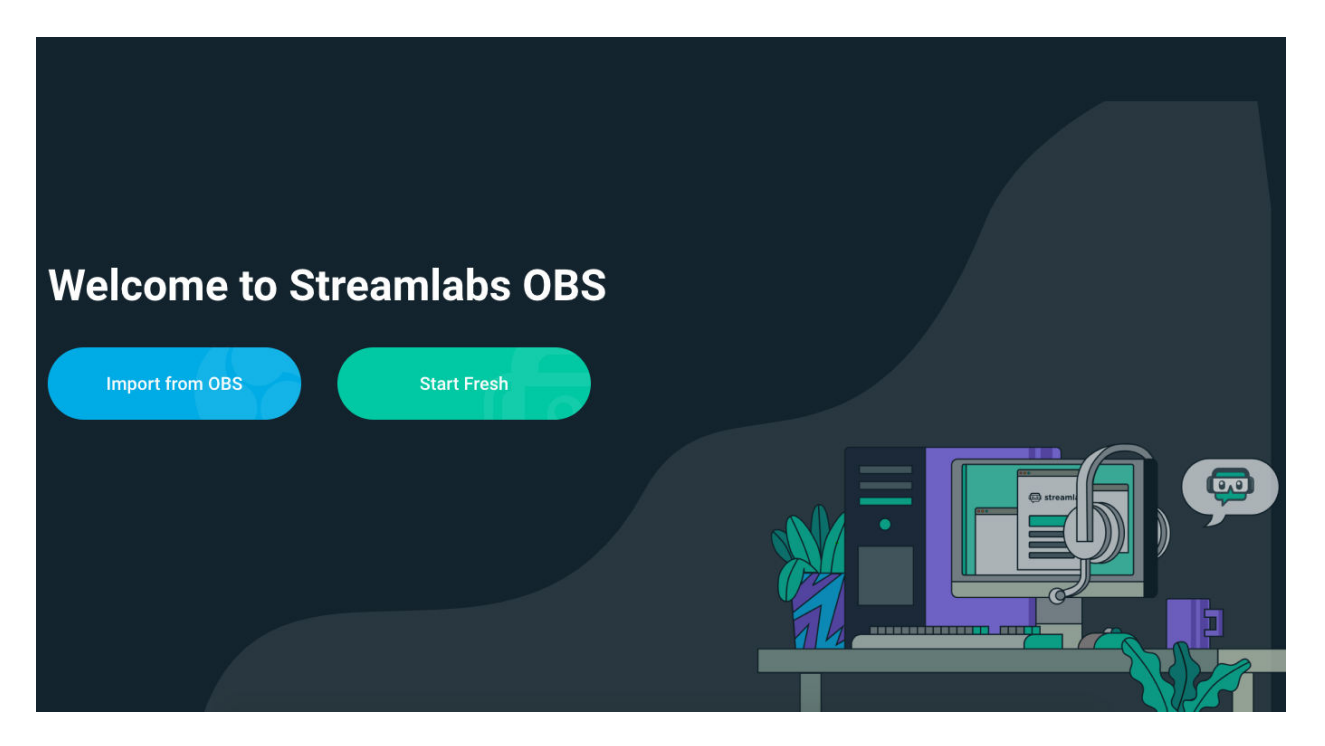

- 3. You'll be prompted to Set Up your Mic and Webcam: Click **CONTINUE**
	- Streamlabs will automatically detect what's available and select it for you.

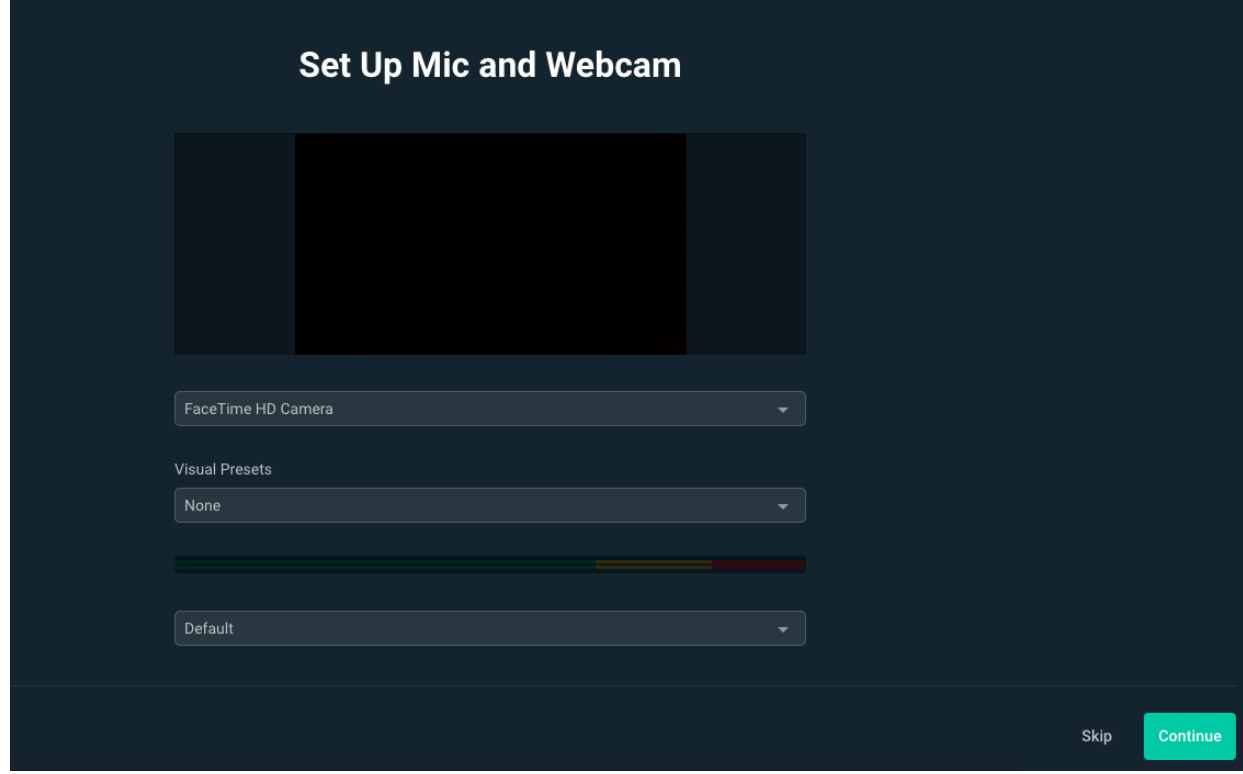

4. You have the option to **Add a Theme:** You can **SKIP** this step

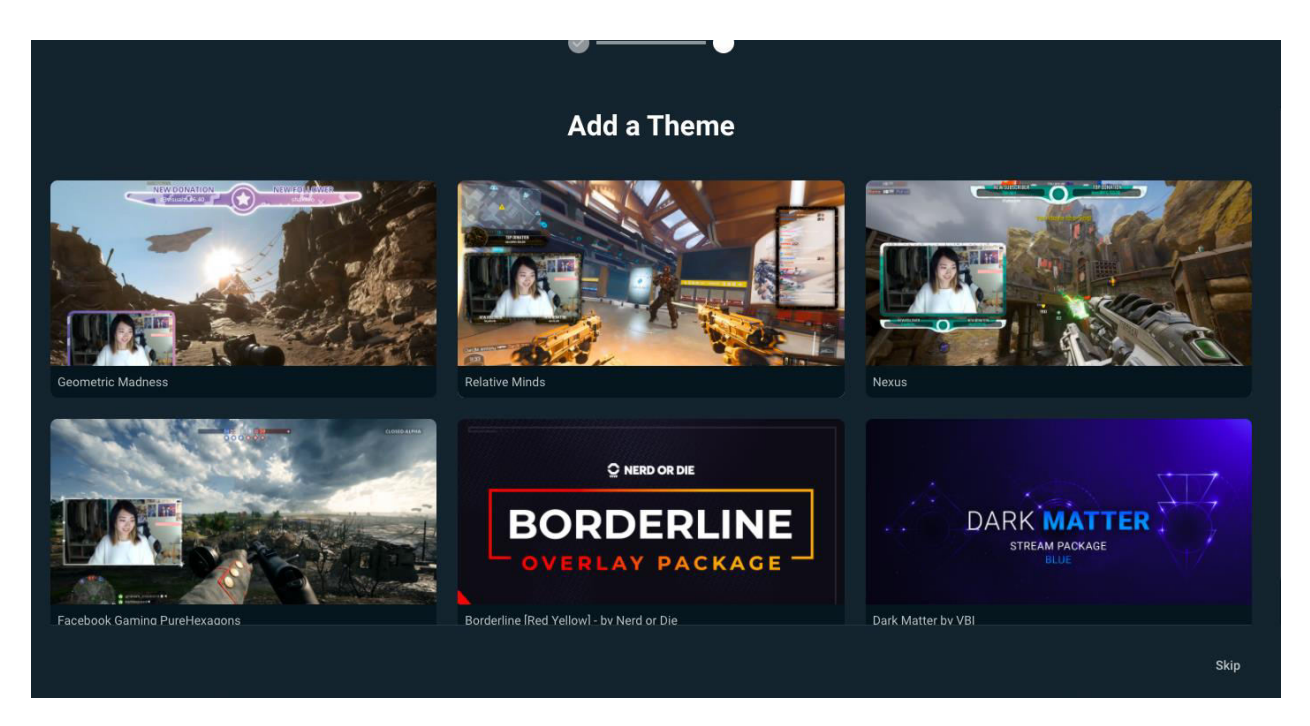

5. Next, you'll see a screen like this. This will be your "home screen".

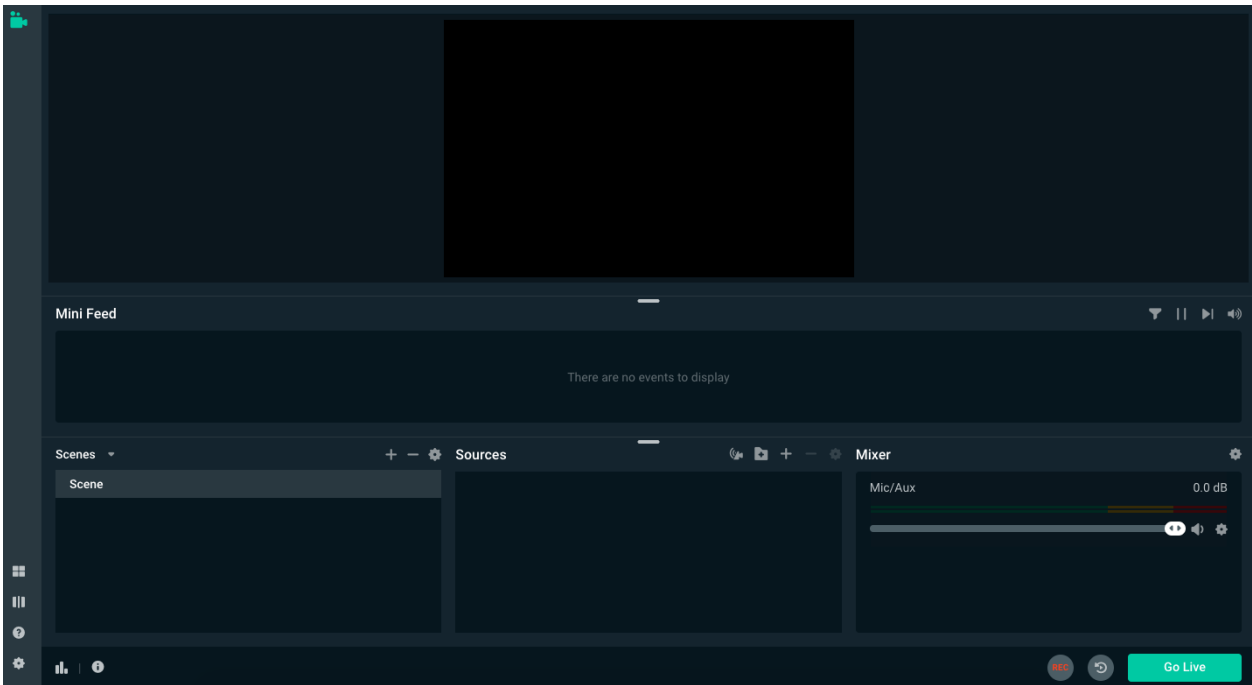

*Please note that Streamlabs offers many more options for you to customize your setting. In this guide we explained a basic set up to get you started.* 

### **STEP 2: Create a stream**

1. **Log In** to AymoLive and click the **Create Live Stream** button at the top of the page

2. Enter the necessary information on this page. Click **Create Live Stream** to continue. (this creates a request for a unique streaming credentials that you will input into Streamlabs)

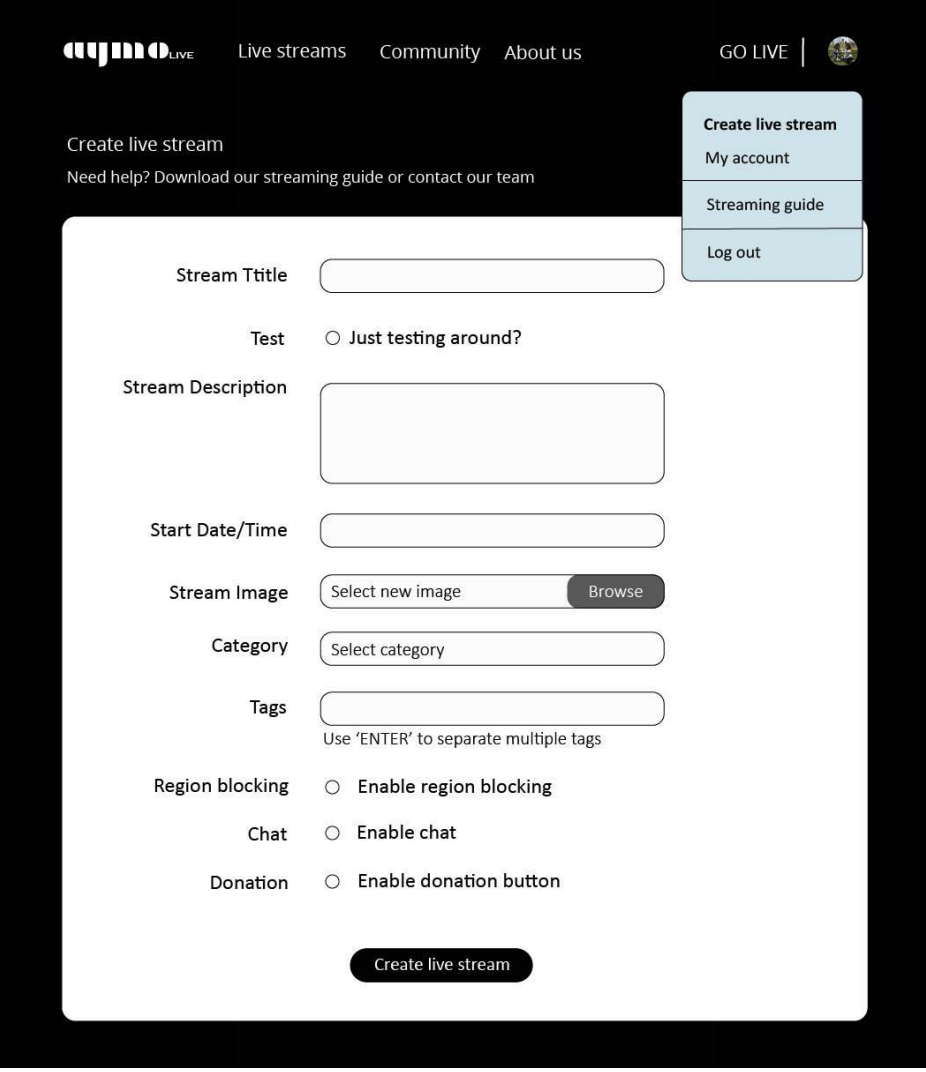

3. Next, you'll see a screen like this. Please locate your Stream Server and your Stream Key information.

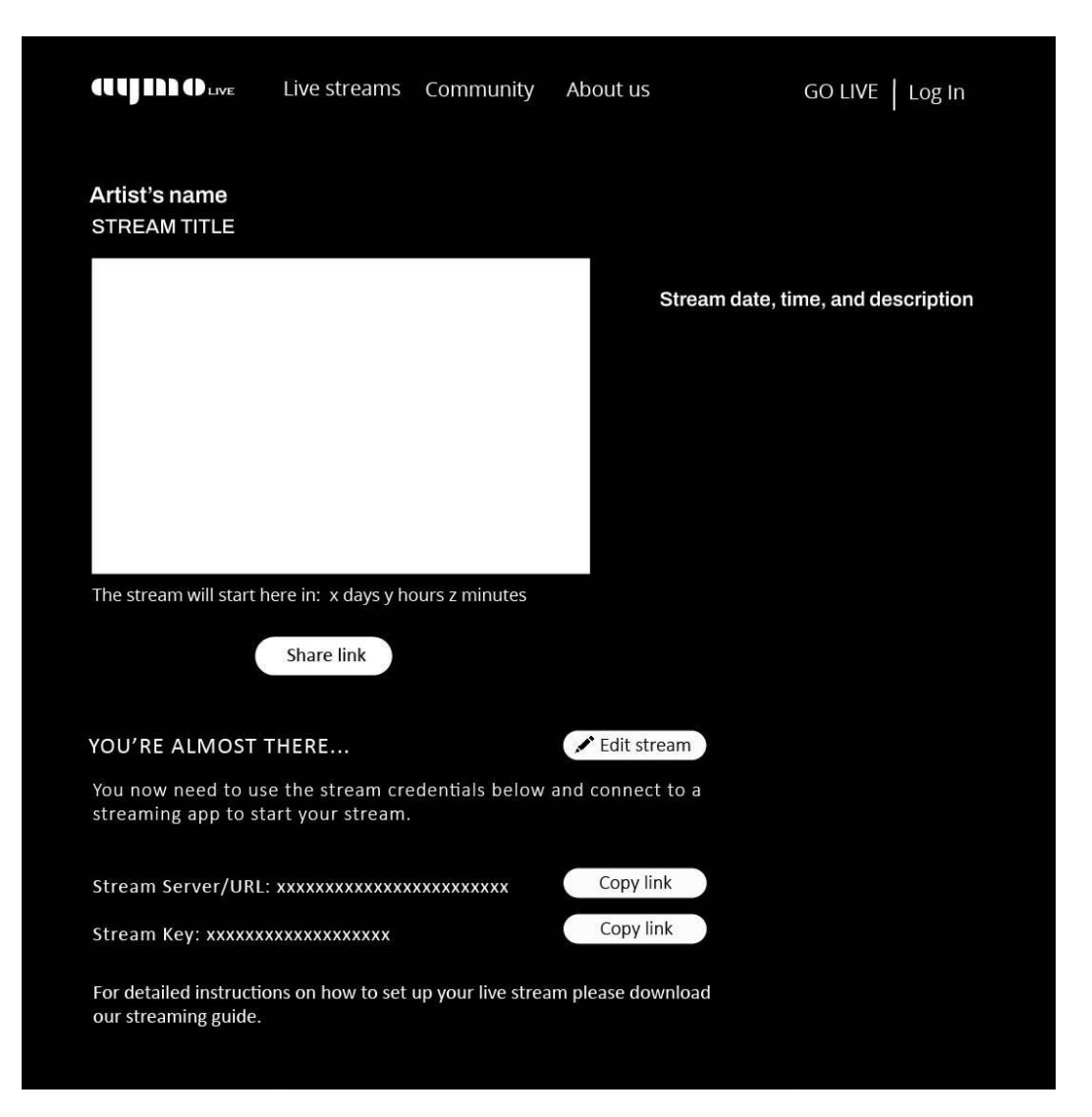

4. Go back into Streamlabs OBS program. A soon as you open it you should see a screen like this. In the far-left corner, you'll see 4 icons on top of each other. Please select the bottom one which is your **Settings** button.

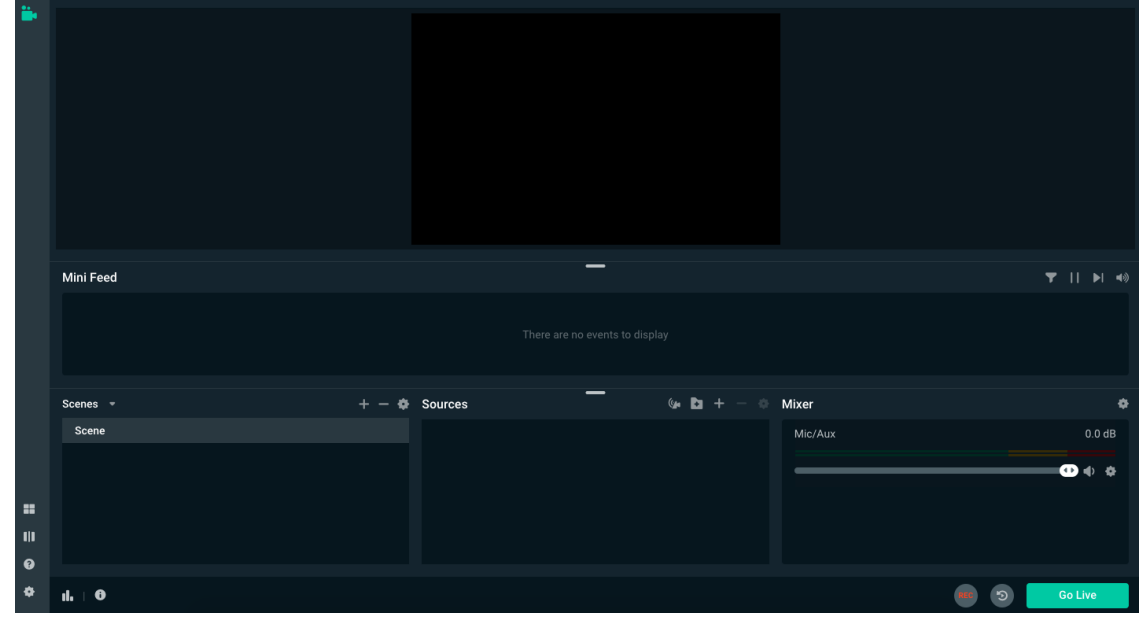

5. That will take you to the following screen. Please select **STREAM** from the left-hand side column.

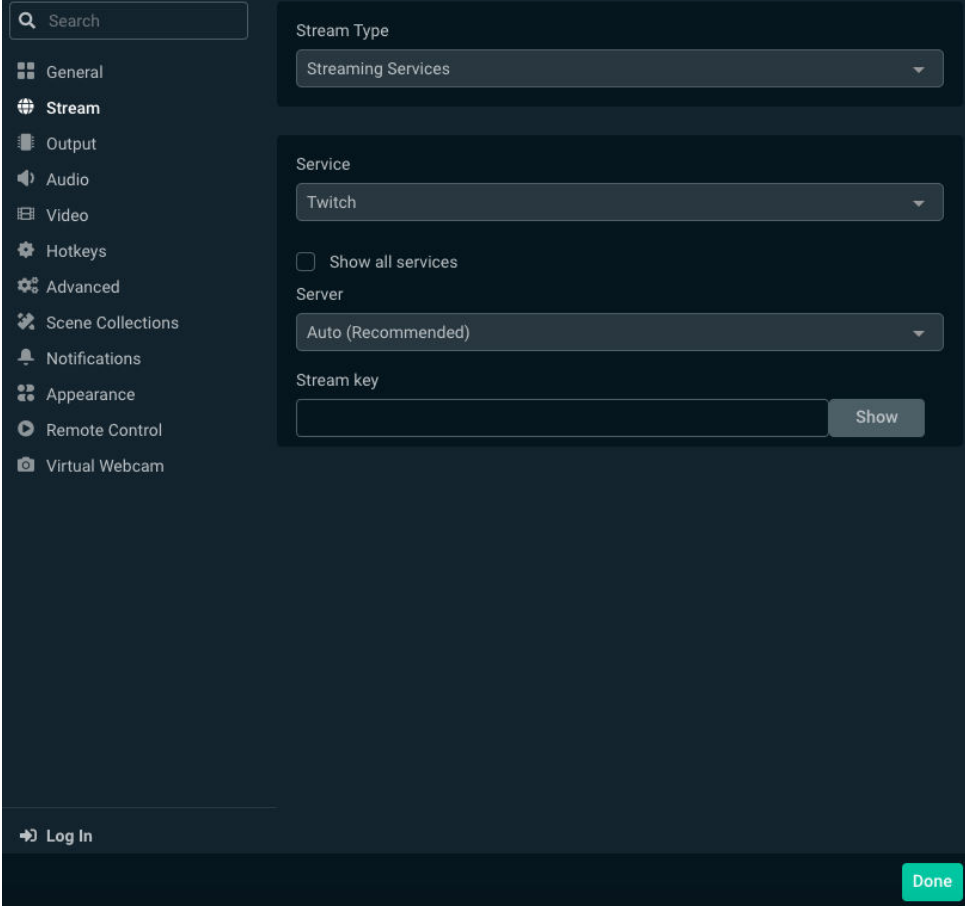

6. For **Stream Type**, please select **Custom Streaming Server** from the dropdown menu

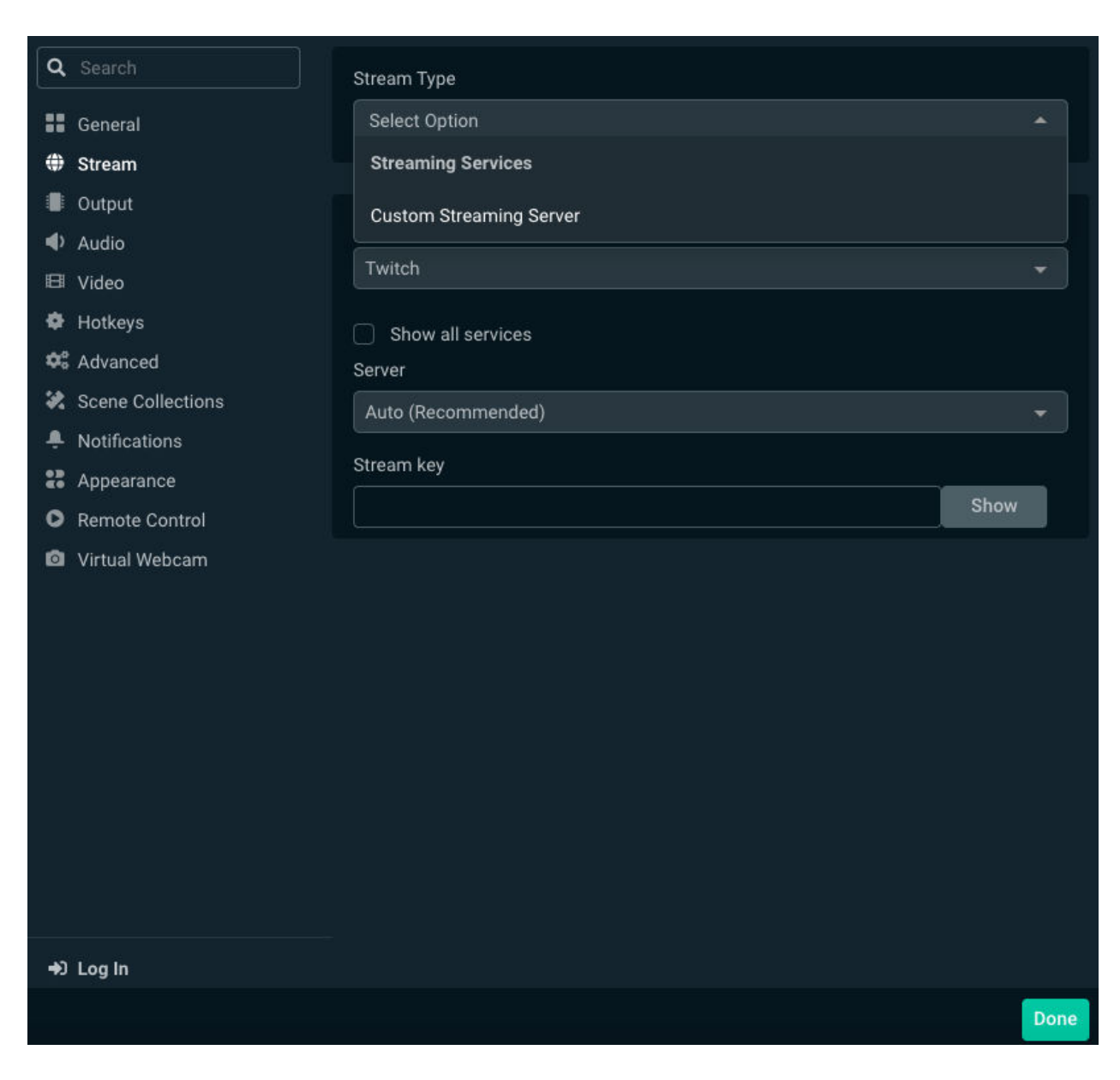

7. You will now enter your streaming credentials. Click **DONE**

- **URL**: Please enter the **Stream Server** assigned to your stream

- **Stream Key**: Please enter the **Stream Key** assigned to your stream

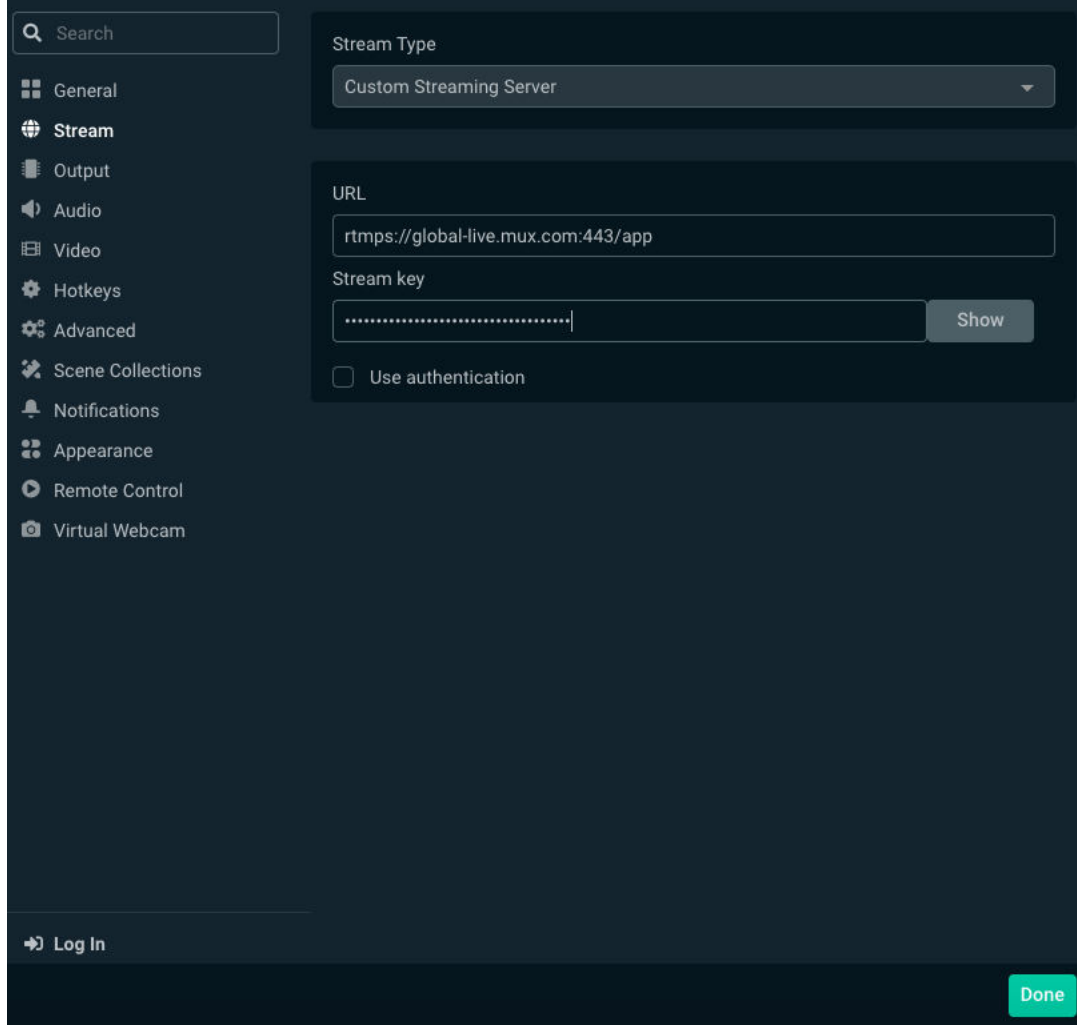

Once you've entered your Streaming Credentials you'll be back to your home screen.

You're now ready to start streaming.

Click the GO LIVE button at the bottom right… And, it's show time! You're now live.

STEP 3: Go back to your AymoLive stream page to see your stream and connect with your audience.

Happy Streaming!!

If you experience any issues setting up your stream, please let us know. We're here to help!